#### Datalogic S.r.l.

Via San Vitalino 13 40012 Calderara di Reno (BO) Italy Tel. +39 051 3147011 Fax +39 051 3147205

## ©2020 Datalogic S.p.A. and/or its affiliates

All rights reserved. Without limiting the rights under copyright, no part of this documentation may be reproduced, stored in or introduced into a retrieval system, or transmitted in any form or by any means, or for any purpose, without the express written permission of Datalogic S.p.A. and/or its affiliates.

Owners of Datalogic products are hereby granted a non-exclusive, revocable license to reproduce and transmit this documentation for the purchaser's own internal business purposes. Purchaser shall not remove or alter any proprietary notices, including copyright notices, contained in this documentation and shall ensure that all notices appear on any reproductions of the documentation.

Electronic versions of this document may be downloaded from the Datalogic website (<a href="www.datalogic.com">www.datalogic.com</a>). If you visit our website and would like to make comments or suggestions about this or other Datalogic publications, please let us know via the "Contact" page.

#### Disclaimer

Datalogic has taken reasonable measures to provide information in this manual that is complete and accurate, however, Datalogic shall not be liable for technical or editorial errors or omissions contained herein, nor for incidental or consequential damages resulting from the use of this material. Datalogic reserves the right to change any specification at any time without prior notice.

#### **Trademarks**

Datalogic and the Datalogic logo are registered trademarks of Datalogic S.p.A. in many countries, including the U.S.A. and the E.U.

Memor is a trademark of Datalogic S.p.A. and/or its affiliates. All other trademarks and brands are property of their respective owners.

#### **Patents**

See www.patents.datalogic.com for patent list.

## REFERENCE DOCUMENTATION

For further information regarding Memor K refer to the SDK Help on-line and to the Memor K User's Manual, downloadable from our website <a href="https://www.datalogic.com">www.datalogic.com</a>.

#### SUPPORT THROUGH THE WEBSITE

Datalogic provides several services as well as technical support through its website. Log on to <a href="https://www.datalogic.com">www.datalogic.com</a>.

For quick access, from the home page click on the search icon Q, and type in the name of the product you're looking for. This allows you access to download Data Sheets, Manuals, Software & Utilities, and Drawings.

Hover over the Support & Service menu for access to Services and Technical Support.

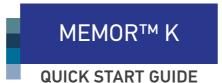

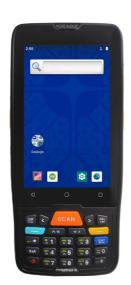

# **CDATALOGIC**

Mobile Computer with 1D/2D Imager

©2020 Datalogic S.p.A. and/or its affiliates
• All rights reserved • Without limiting
the rights under copyright, no part of this
documentation may be reproduced, stored
in or introduced into a retrieval system, or
transmitted in any form or by any means,
or for any purpose, without the express
written permission of Datalogic S.p.A.
and/or its affiliates • Datalogic and the
Datalogic logo are registered trademarks
of Datalogic S.p.A. in many countries,
including the U.S. and the E.U.

See the Safety & Regulatory Addendum included with your product for additional regulatory, safety and legal information.

www.datalogic.com

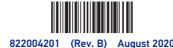

#### **OUT OF THE BOX**

The Memor K package contains:

- Memor K Device
- USB Type-C Cable
- Rechargeable one-piece battery pack
- Quick Start Guide
- Safety & Regulatory Addendum
- Warranty Addendum

Remove all the components from their packaging; check their integrity and compare them with all the packing documents.

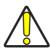

CAUTION: Keep the original packaging for use when sending products to the technical assistance center. Damage caused by improper packaging is not covered under the warranty.

## **GENERAL VIEW**

#### **Front View**

Charging LED/ Good Read Indicator

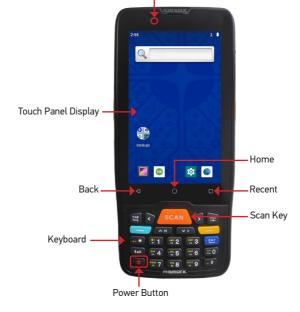

#### **Back View**

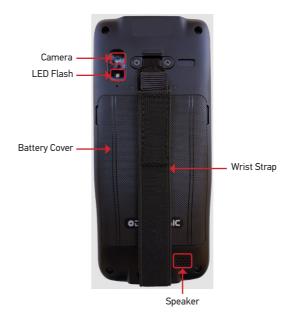

## Top View

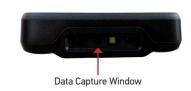

#### Side View

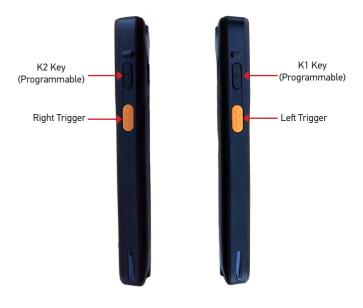

## **Bottom View**

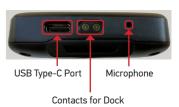

## **BATTERY INSTALLATION**

 Slide the battery cover switch to the unlock position (right side); lift and remove the battery cover

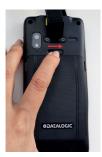

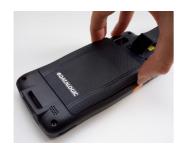

2. Insert the battery pack into the slot, top first, and press it into place.

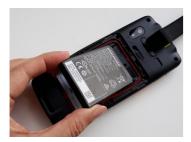

3. Insert the battery cover (bottom side first) and press it into place; slide the battery cover switch to the lock position (left side).

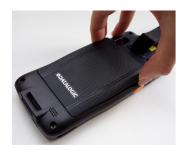

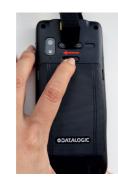

## **SD CARD INSTALLATION**

We recommend the use of Single Level Cell (SLC) industrial grade microSD or microSDHC memory cards for maximum performance and durability. Contact the sales support team to select the memory card for your device.

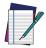

NOTE: If you use your microSD/SDHC card as portable storage, format it to Fat32 before installation.

To install the memory card:

- 1. Remove the battery cover (see "Battery Installation", step 1).
- 2. Remove the battery.
- 3. Insert the memory card into the slot with the written part upward.

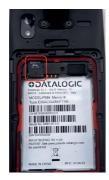

4. Replace the battery and the battery cover (see "Battery Installation", steps 3 and 4).

## **CHARGING INSTRUCTIONS**

The battery pack is not initially fully charged. After installing the battery, charge it with the power supply or with the single slot dock for minimum 3.5 hours.

During the charging process the charging LED positioned at the top left side of the display glows red constantly. Once the charging process has been completed, the charging LED glows green constantly.

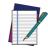

NOTE: Using the device while the battery is charging will significantly increase the time required to reach a full charge.

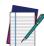

NOTE: The Memor K may get warm during charging. This is normal and does not mean a malfunction.

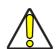

CAUTION: Ensure all the components are before performing any type of connection to the Memor K. Any damage caused by use of wet equipment is not covered by warranty.

## Charge with the USB

Use the provided USB Type-C cable in conjunction with the power supply adapter (p/n 94ACC0316) to charge the device from a power outlet.

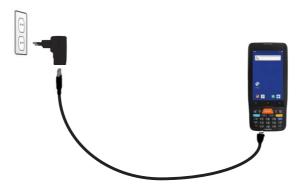

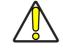

CAUTION: Use only the Datalogic power supply 94ACC0316 to power the Memor K.

## Charge with the Single Slot Dock

Insert the device into the dock with the screen facing front and the head facing up.

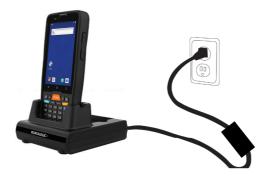

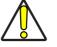

CAUTION: Use only a Datalogic approved power supply to power the single slot dock.

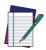

NOTE: For information on the single slot dock refer to the Quick Start Guide included in the dock's box.

## TURN ON/OFF THE DEVICE

To turn on the Memor K, press and hold the Power Button for at least 3 seconds.

To turn off the Memor K, press and hold the Power Button until the Reboot Options Menu appears end then tap **Power Off**.

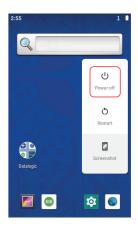

#### **Force Restart**

Press and hold the Power Button for at least 10 seconds to force restart.

#### **SCANNING AND IMAGING**

To scan a bar code symbol:

- 1. Point the scan window at the bar code.
- Press one of the scan triggers. A red spot illuminates the symbol, which is captured and decoded.

If the scan has been successful:

If enabled, the good read beep plays.

If enabled, the GreenSpot projects a green spot onto the bar code image.

If enabled, the good read indicator positioned at the top left side of the display glows solid green. The decode results display on the screen.

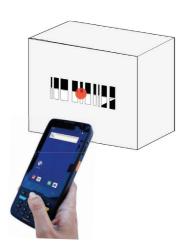

#### Aiming Beam

The aiming beam is smaller when the device is closer to the barcode and larger when it is farther from the barcode.

Scan symbols with smaller bars or elements (mil size) should be read closer to the unit and those with larger bars or elements (mil size) should be read farther from the unit.

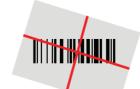

Linear Bar Code

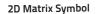

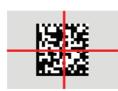